# TANGO software

## **GUÍA DE IMPLEMENTACIÓN**

## ACTIVO FIJO

*Generación de movimientos*

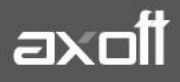

### **GENERACIÓN DE MOVIMIENTOS**

Desde este proceso usted puede registrar en el sistema todas las variaciones que puede sufrir el bien a lo largo del tiempo

Los tipo de movimientos posibles son: Activación, Ajuste por inflación, Baja, Baja por venta, Depreciación, Depreciación extraordinaria, Mejora, Revalúo, Transferencia.

Para poder ingresar al proceso de Registración de movimientos usted tendrá que revisar la siguiente información:

- Contar con un Ejercicio en estado 'Abierto' para la fecha de carga de movimientos.
- Configurar parámetros de puesta en marcha y carga inicial, parametrización contable y codificación automática de bienes desde Parámetros de Activo Fijo.
- Crear Bienes.
- Crear Tipos de movimientos.

Una vez dentro del proceso de Registración de Movimientos, podrá cargar la información solicitada en la **Solapa Principal.**

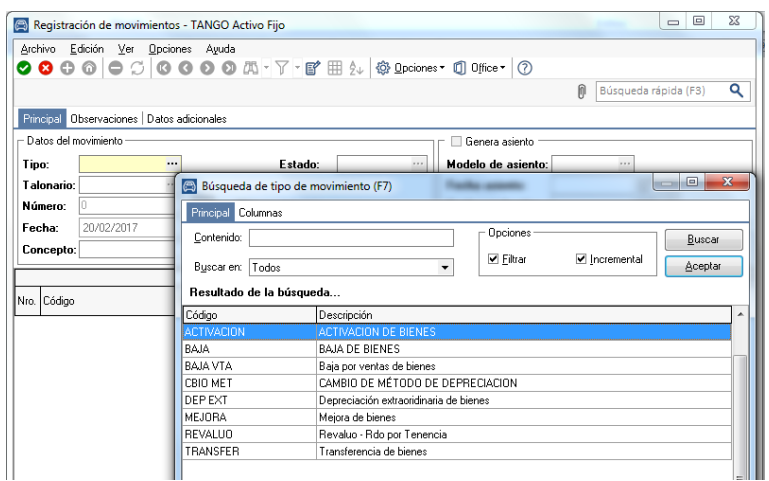

- **Tipo:** seleccione el tipo de movimiento que desea realizar. Este dato es de ingreso obligatorio. Según el tipo de movimiento seleccionado se completan los siguientes datos por defecto: Estado, Talonario, Concepto, Tipo de cotización.
- **Estado:** por defecto muestra el estado inicial para el tipo de movimiento, usted puede modificarlo. Los estados posibles para un nuevo movimiento son: 'Ingresado' o 'Definitivo'. Este dato es de ingreso obligatorio.
- **Talonario:** por defecto muestra el talonario habitual seleccionado para el tipo de movimiento, usted puede modificarlo. Este dato es de ingreso obligatorio.
- **Número:** este campo no es editable cuando usted ingresa un nuevo movimiento y el sistema lo genera en forma automática de acuerdo al talonario asociado al movimiento proponiendo el próximo número para el talonario. Una vez grabado el movimiento si el talonario permite editar el número de movimiento usted puede modificarlo. El sistema controla que no ingrese un número ya utilizado para el talonario. Este dato es de ingreso obligatorio.
- **Número interno**: los movimientos tienen siempre una numeración interna correlativa, que se corresponde con el orden de carga. Este número no es modificable y el sistema lo asigna en forma automática cuando usted acepta o graba el movimiento.
- **Fecha:** el sistema propone la fecha del sistema, pero es posible modificarla. Este dato es de ingreso obligatorio. El sistema controla que la fecha del movimiento, esté comprendida en el rango de vigencia de un ejercicio en estado 'Abierto'.
- **Fecha anulación:** este campo se habilita cuando usted quiere cambiar el estado del movimiento a 'Anulado'. El sistema controla que la fecha de anulación sea mayor o igual a la fecha. Este dato es de ingreso obligatorio.
- **Botan Monedas:** Haga clic en este botón para consultar la lista de monedas de tipo 'Alternativa' o 'Extranjeras' utilizadas en el movimiento. Por defecto el sistema propone el tipo de cotización habitual del tipo de movimiento. En caso de no tener informado el tipo de cotización habitual el sistema propone el tipo de cotización informado en la moneda. Si no existe la cotización para alguna de las monedas deberá informarla para poder grabar el movimiento.
- **Concepto:** por defecto muestra el concepto habitual para el tipo de movimiento, usted puede modificarlo. Este dato es de ingreso opcional.

Al Generar el proceso y oprimir en la celda "Código" se puede generar una búsqueda automática de los bienes disponibles para generar el movimiento.

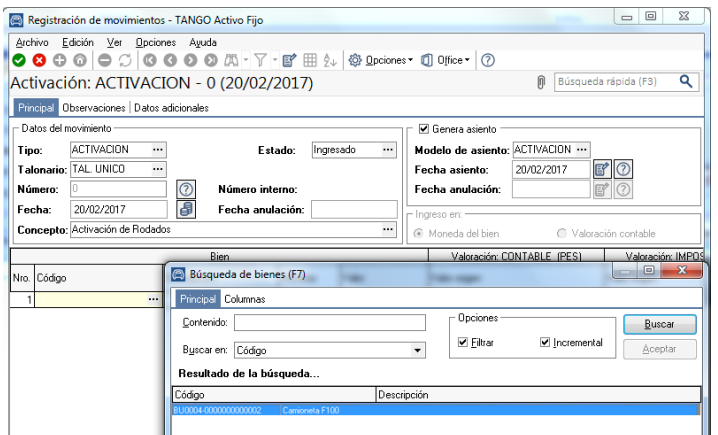

Los tipos de movimientos que pueden generar asiento contable son los siguientes: Activación, Ajuste por inflación, Baja, Baja por venta, Depreciación, Depreciación extraordinaria, Mejora y Revalúo.

El sistema puede generar asiento contable cuando tiene la información necesaria del tipo de valoración contable y además el movimiento tiene activada la marca Genera asiento.

- **Genera asiento**: por defecto se muestra habilitado y se activa según el tipo de movimiento seleccionado. Si este parámetro está activo, se habilitan los siguientes datos: 'Modelo de asiento', 'Fecha asiento', 'Fecha anulación del asiento'. Si este parámetro está desactivado estos campos se muestran deshabilitados. Si se trata de un nuevo movimiento.
- **Modelo de asiento**: si está activo el parámetro Genera asiento, este campo muestra por defecto el modelo de asiento habitual asociado al tipo de movimiento. Si está activo en el tipo de movimiento el parámetro Edita asiento entonces es posible modificar el modelo de asiento. Es un campo de ingreso obligatorio.

**AXOFT ARGENTINA S.A.** Cerrito 1186 Piso 2º - CP C1010AAX Buenos Aires – Argentina [www.axoft.com](http://www.axoft.com/)

- **Fecha asiento:** si está activo el parámetro Genera asiento, este campo muestra por defecto la fecha del sistema. Usted puede modificarla. Es un campo de ingreso obligatorio. El sistema controla que la fecha del asiento sea mayor o igual a la fecha del movimiento.
- **Fecha anulación**: este campo se habilita cuando se cambia el estado del movimiento a 'Anulado' y por defecto propone la misma fecha del asiento. Usted puede modificarla. Es un campo de ingreso obligatorio. El sistema controla que la fecha de anulación del asiento sea mayor o igual a la fecha de anulación del movimiento.

#### **Si en Parámetros de Activo Fijo se activa la marca Genera asiento en el ingreso de movimientos usted tiene la posibilidad de ir consultando el asiento a medida que ingresa los renglones de bienes**

- Si este parámetro está desactivado no se puede consultar el asiento contable hasta que se genere el asiento desde el proceso de Generación de asientos contables de Activo Fijo.
- Si en Parámetros de Activo Fijo se activa la marca Respeta definición del modelo de asiento, usted no tiene la posibilidad de modificar la estructura del asiento definida en el asiento modelo. Puede informar el detalle de auxiliares.

Si se trata de un asiento exportado a Tango Astor Contabilidad o a otro sistema, se exhiben otros datos referidos al origen de la exportación (origen, número de lote de exportación, usuario, fecha y terminal).

Los tipos de movimientos que no pueden generar asiento son: Transferencia y Cambio de método de depreciación. En este caso en la pantalla de Registración de movimientos se muestran deshabilitados.

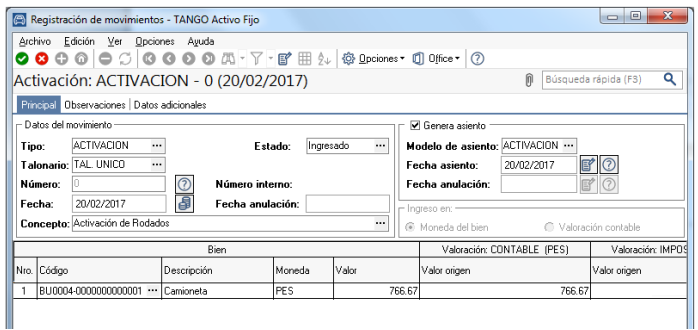

Una vez generado el Movimiento de Activación del Bien, se completara en la solapa principal del ABM del Bien, el campo Fecha de Activación.

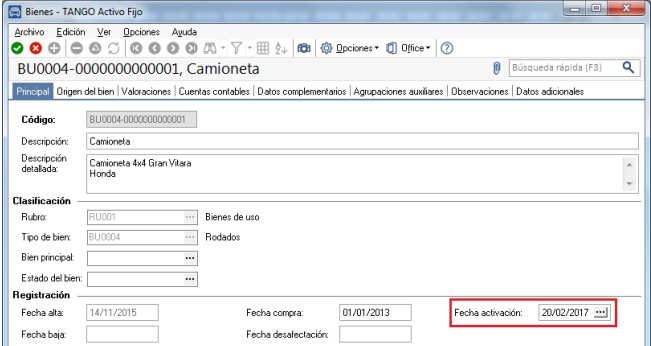

A partir de allí este momento el Bien se halla activado para realizar los distintos movimientos y depreciaciones correspondientes.

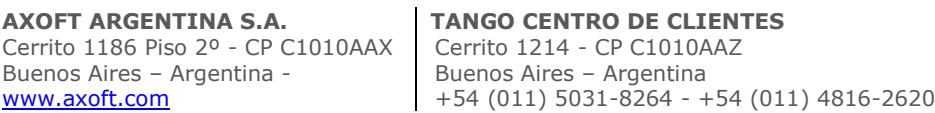

**SOPORTE TÉCNICO** Mesa de ayuda: +54 (011) 5256-2919 [servicios@axoft.com](mailto:servicios@axoft.com) Lunes a viernes de 8:30 a 18:30 hs.